*"2016 - Año del Bicentenario de la Declaración de la Indepmdenda Nadonal"*

 $=13844$ 

I

Ministerie de Solud Seoretaría de Politicas Pregulación e Institutos A. N. M. A. T.

**DlSPOSICIOH NO**

BUENOS AIRES, 2 **1 DIC. 2016**

VISTO el Expediente Nº 1-47-3110-5028-15-0 del Registro de esta **Administración Nacional de Medicamentos, Alimentos y Tecnología <sup>I</sup> Médica** (ANMAT), y

#### CONSIDERANDO:

**Que por las presentes actuaciones SIEMENS S.A. solicita se 'autorice la inscripción en el Registro Productores y Productos de Tecnología"'Médica** (RPPTM) de esta Administración Nacionai, de un nuevo producto médico.¡

**Que las actividades de elaboración y comercialización de productos** , médicos se encuentran contempladas por la Ley 16463, el Decreto 9763(64, y MERCOSUR/GMC/RES. Nº 40/00, incorporada al ordenamiento jurídico ¡nacional por Disposición ANMAT Nº 2318/02 (TO 2004), y normas complementarias.

**Que consta la evaluación técnica producida por la Dirección'Nacional de Productos Médicos, en la que informa que el producto estudiado neúne los requisitos técnicos que contempla la norma legal vigente, .y <sup>I</sup>que los establecimientos declarados demuestran aptitud para la elaboración y el control** I **de calidad del producto cuya inscripción en el Registro se solicita.**

**Que corresponde autorizar la inscripción en el RPPTM** del ,producto , médico objeto de la solicitud.

**Que se actúa en virtud de las facultades conferidas por e,1Decreto** N° 1490(92 Y Decreto N° 101 del 16 de diciembre de 2015.

#### **Por ello;**

EL ADMINISTRADOR NACIONAL DE LA ADMINISTRACIÓN NACIONAL DE MEDICAMENTOS, ALIMENTOS Y TECNOLOGÍA MÉDICA DISPONE:

**ARTÍCULO 10.- Autorízase la inscripción en el Registro Nacional de Productores y**

 $\sum A$ 

1

I,

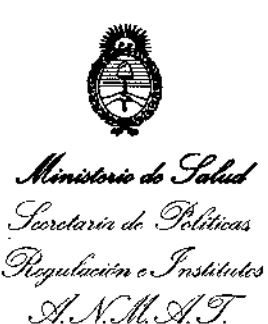

**DISPOSIClOH N"**  $-13844$ 

Productos de Tecnología Médica (RPPTM) de la Administración Nacidnal de Medicamentos, Alimentos y Tecnología Médica (ANMAT) del producto médico **marca SIEMENS, nombre descriptivo Sistemas Radiográficos Digitales y nombre técnico Sistemas Radiográficos Digitales, de acuerdo con lo Solicitabo por SIEMENS S.A., con los Datos Identificatorios Característicos que figuran como Anexo en el Certificado de Autorización <sup>e</sup> Inscripción en el RPPTM, de la** p~esente , , **Disposicióny que forma parte integrante de la misma.**

ARTÍCULO 2º - Autorízanse los textos de los proyectos de rótulo/s y de **instrucciones de uso que obran a fojas 175 a 176 y 199 a 220 respectivafnente. ARTÍCULO** 3º.- En los rótulos e instrucciones de uso autorizados deberá figurar la leyenda: Autorizado por la ANMAT PM-1074-655, con exclusión de toda otra **leyenda no contemplada en la normativa vigente.**

**ARTÍCULO 40.- La vigencia del Certificado de Autorización mencionado en el Artículo 10 será por cinco (5) años, a partir de la fecha impresa** en'el **mism1o.**

• I **ARTICULO 50.- Regístrese. Inscríbase en el Registro Nacional de Productores y** Productos de Tecnología Médica al nuevo producto. Por el Departamento de Mesa **de Entradas, notifíquese al interesado, haciéndole entrega de copia auter:Jticada** i **de la presente Disposición, conjuntamente con su Anexo, rótulos e instrucciones** , **de uso autorizados. Gírese a la Dirección de Gestión de Información Técnic'a a los** , **fines de confeccionar el legajo correspondiente. Cumplido, archívese.**

Expediente Nº 1-47-3110-5028-15-0

DISPOSICIÓN Nº

eat  $-13844$ 

Dr. Roberto Li Subadministrador Naolonal

A.N,M.A.T.

2

Anexo III.B de la Disposición 2318/02

Rótulo de Yslo

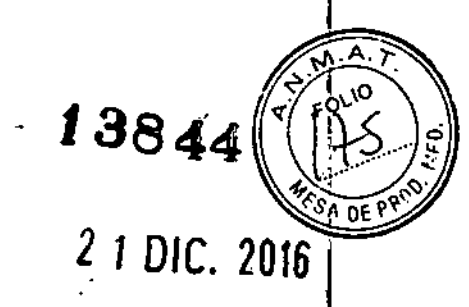

 $\left\langle \right\rangle$ 

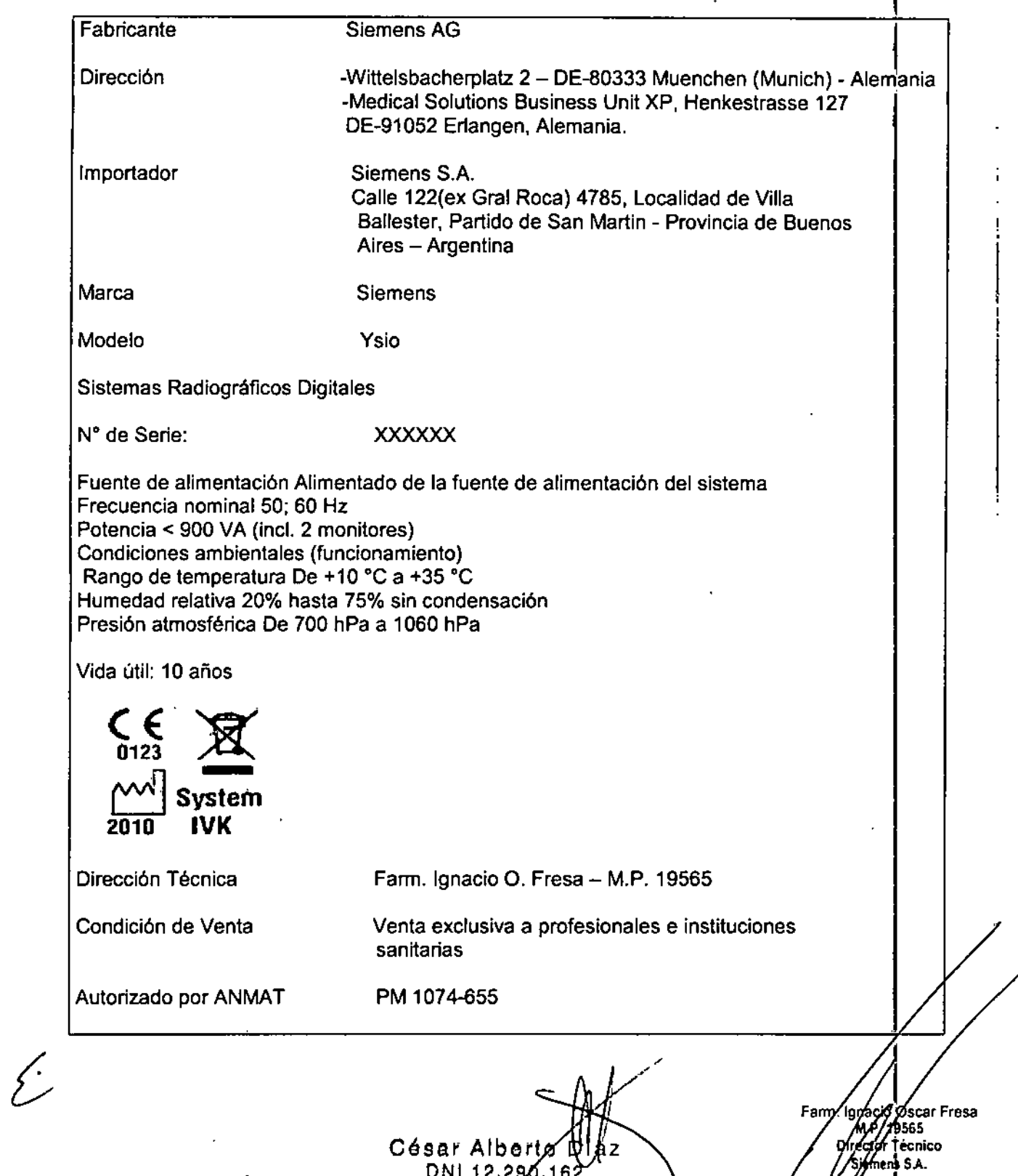

Apoderado Legal<br>SIEMENS S.A.

### **Rótulo de Ysio Max**

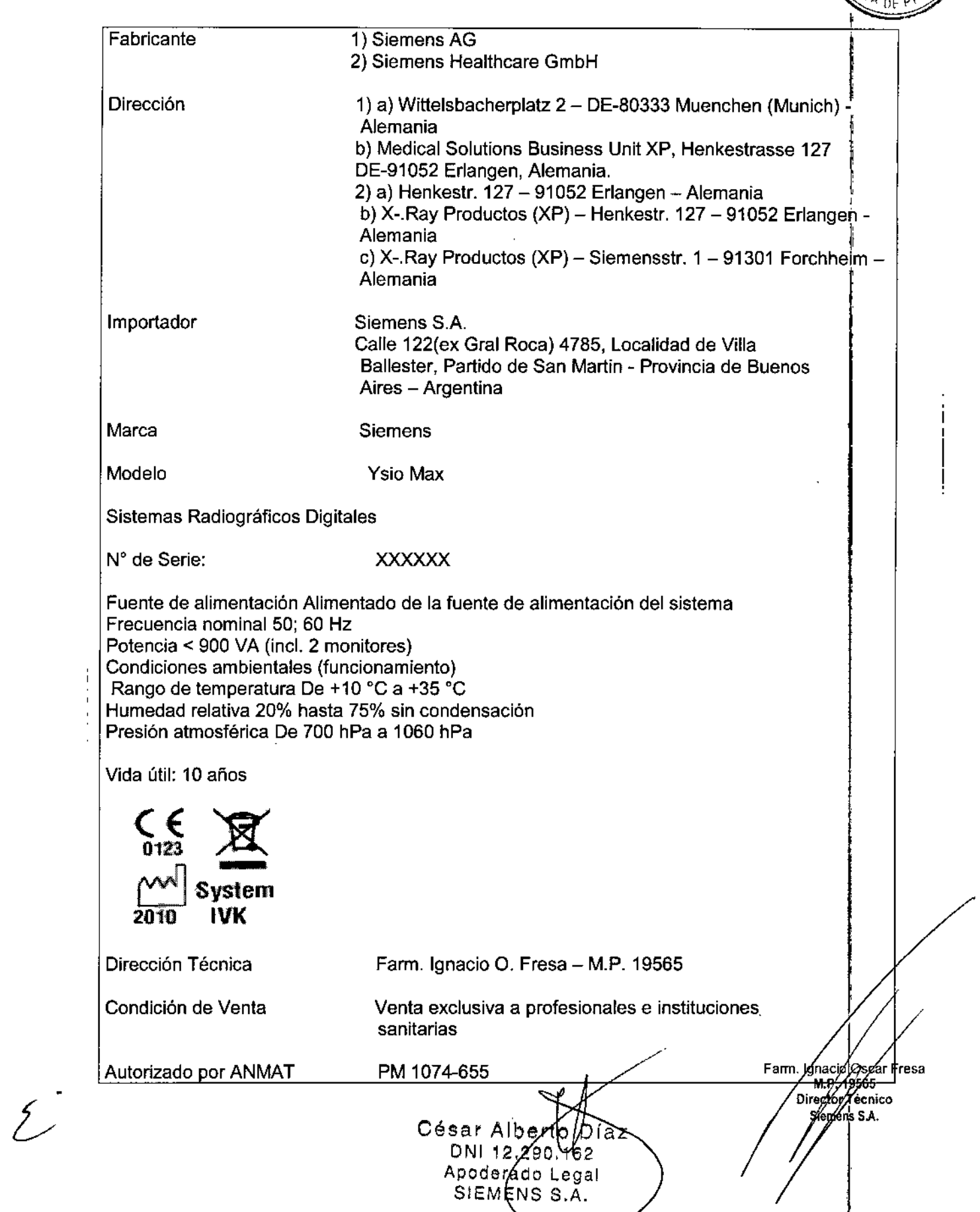

**\*** FOLIO<br>
FOLIO = )<br>
"FOLIO = P

# *13844*

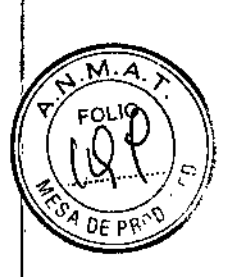

#### Anexo 111.8de la Disposición 2318/02

#### 3. Instrucciones de Uso.

 $\frac{1}{4}$ 

I

J<br>I

I1

*3.1 Las indicaciones contempladas en el ítem* 2 *de éste reglamento (Rótulo), salvo las que figuran en los ítem* 2.4 y 2.5

î,

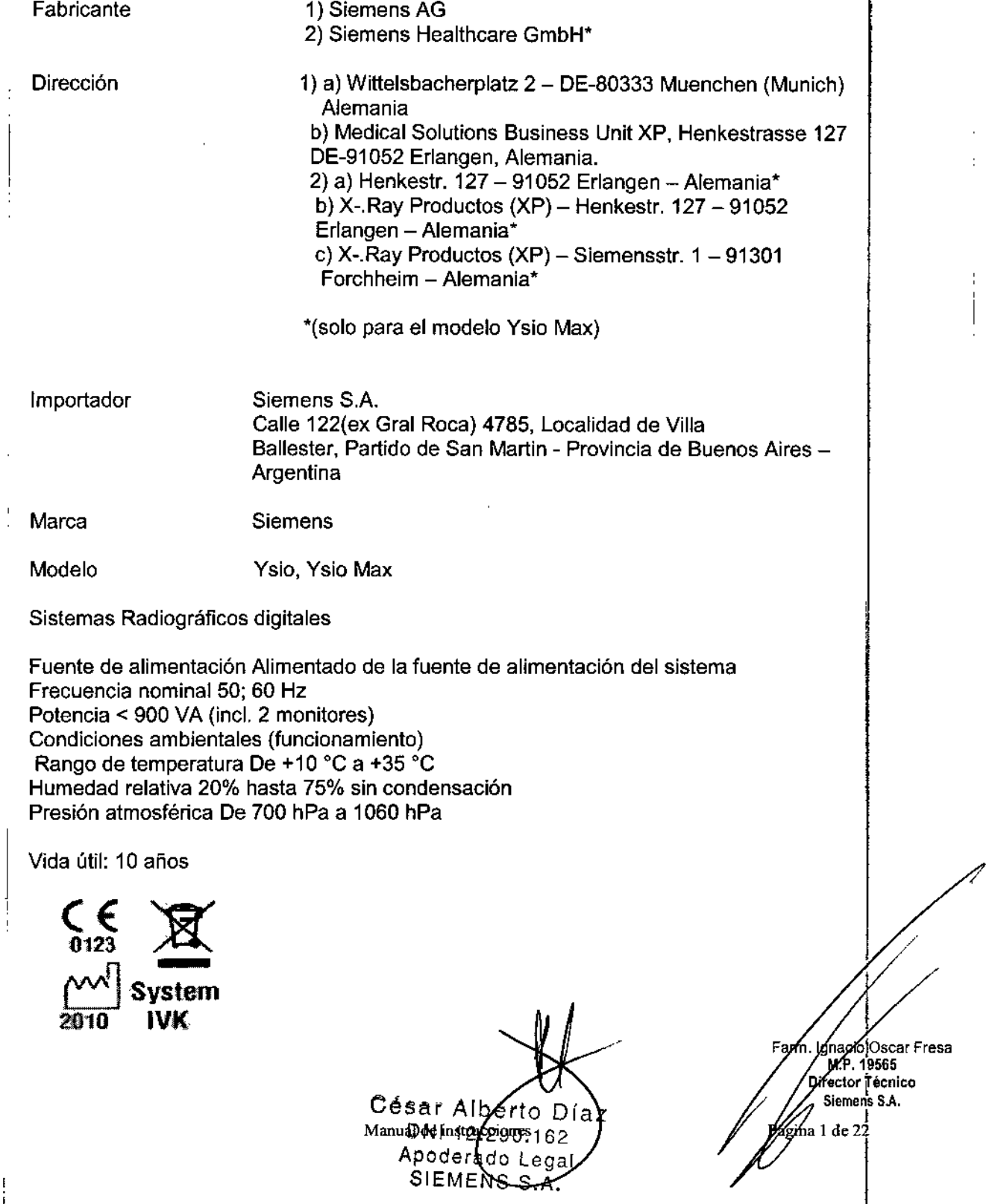

 $13844$ 

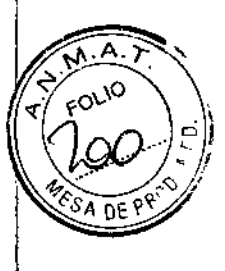

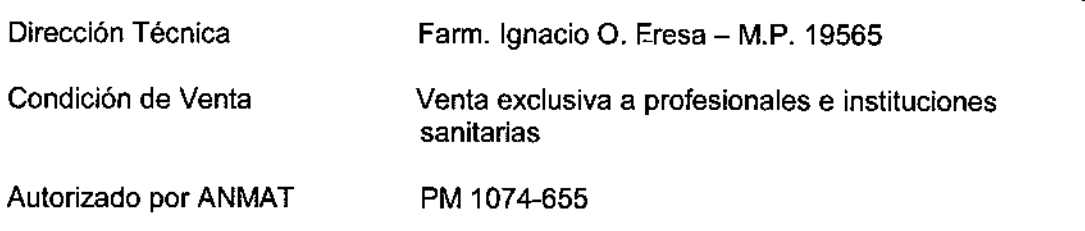

*3.2. Las prestaciones contempladas en el ítem* 3 *del Anexo de la Resolución GMC N° 72/98 que dispone sobre los Requisitos Esenciales de Seguridad* y *Eficacia de los Productos Médicos* y *los posibles efectos secundarios no deseados*

#### *Uso del sistema*

Ysio, Ysio Max: Los sistemas convencionales sirven para realizar radiografias de cabeza, columna vertebral, abdomen, tórax (pulmones), órganos internos y extremidades, usando sistemas de placa/pantalla o chasis CR. Los sistemas digitales sirven para realizar radiografias de cabeza, columna vertebral, abdomen, tórax (pulmones), órganos internos y extremidades, usando en su caso placas o pantallas convencionales y sistemas CR.

#### **Componentes principales**

#### **YsioNsio Max**

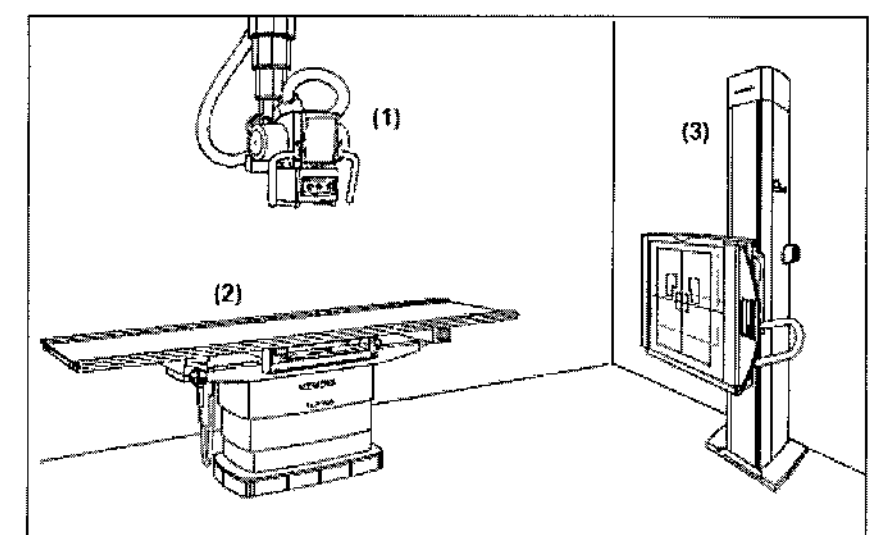

(1) Soporte de techo Ysio Max con panel de mando, emisor de rayos X, MAXtouch (Interfaz de usuario táctil) y colimador

(2) Mesa de paciente con MAX wi-D o MAX static

(3) Soporte mural con MAX wi-D o MAX static

César Albertoy Xiaz DNI 12.290-162 Apoderado Legal Manual de issible de bass S.A

. lacio lscar Fresa M.P. 19565 irector Técnico Siemens<sup>t</sup>S.A. ágina 2 de 22

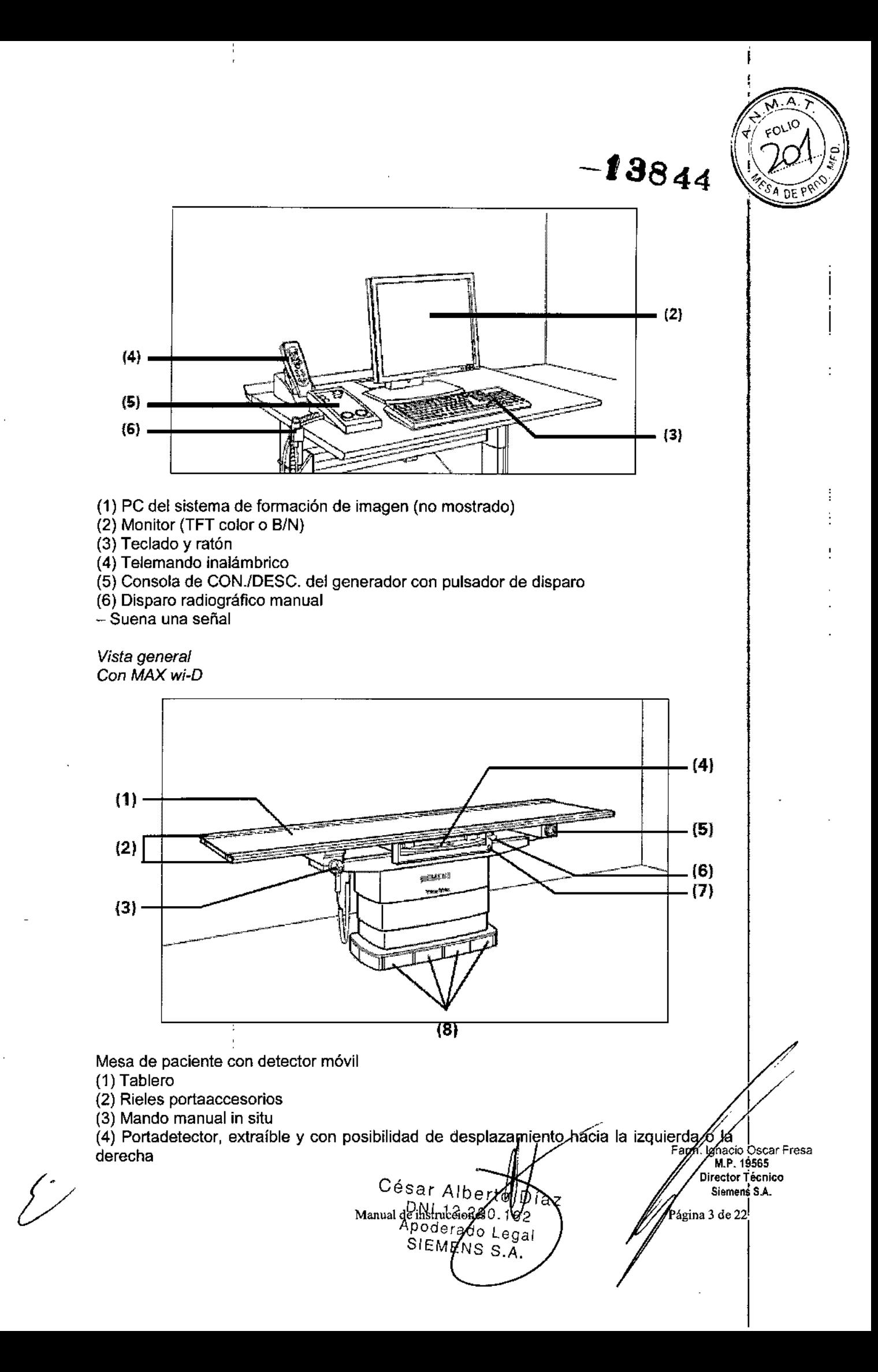

 $-13844$ 

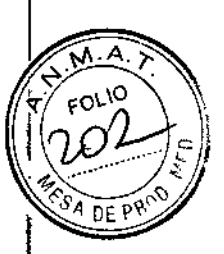

(5) Pulsador de PARO de emergencia

(6) Botón de freno para desplazar el portadetector

(7) Botón de centrado de la mesa

- Al pulsar el botón de centrado, el portadetector se desplaza a la posición central - Con la opción Aim FAST, el tubo se centra automáticamente respecto al detector. (8) Interruptor de puntapié para desplazar el tablero y elevar la mesa

*Con MAX sfafíc*

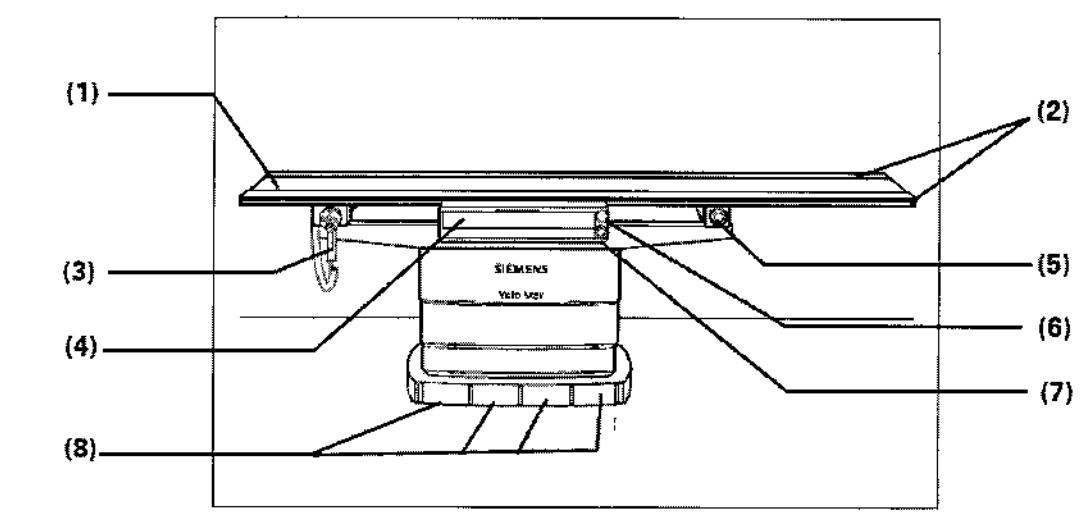

Mesa de paciente con detector fijo

(1) Tablero

(2) Rieles portaaccesorios

(3) Mando manual in situ

- (4) Portadetector con MAX static, desplazable a izquierda o derecha
- (5) Pulsador de PARO de emergencia
- (6) Botón de freno para desplazar el portadetector

(7) Botón de centrado de la mesa

- Al pulsar el botón de centrado, el portadetector se desplaza a la posición central

- Con la opción Aim FAST, el tubo se centra automáticamente respecto al detector. (8) Interruptor de puntapié para desplazar el tablero y elevar la mesa

Tubo de rayos X suspendido del techo con colimador multiplano

César Mberro z - D DNI (2.290.162 Apoderado J SIEMENS S.A

/<br>Ignacio Oscar Fresa<br>.M.P. 19565 Fac ¡rector Técnico Siemens S.A.<br>Latera gina 4 de 22

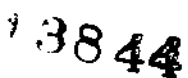

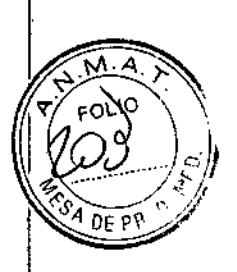

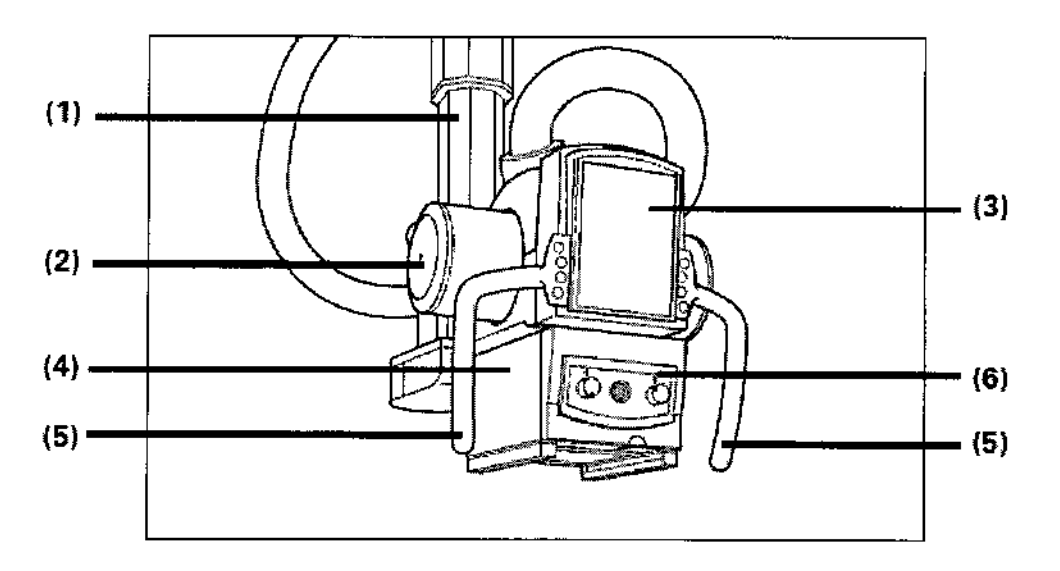

(4) Columna de elevación

(5) Emisor de rayos X

(6) Interfaz de usuario táctil (MAXtouch)

(7) Colimador multiplano

(8) Empuñaduras con pulsadores

- Utilice las empuñaduras para llevar el emisor de forma manual a otra posición (vertical, longitudinal, transversal).

(9) Panel de mando del colimador

Puede realizar los desplazamientos del soporte de techo 3D con las empuñaduras y la MAXtouch.

La pantalla de la MAXtouch le informa sobre la posición del soporte (DFI, ángulo del tubo) y sobre la tomografia posiblemente seleccionada, la configuración del generador, el nombre del paciente, programas de órganos, etc.

#### **Fluorospot Compact**

Todos los modelos tienen la opción del FLUGROSPOT Compact (FLC). Es un sistema de formación de imagen digital que permite gestionar, adquirir, visualizar, postprocesar, exponer y archivar imágenes radiográficas provenientes de los estudios de pacientes. El FLC también permite gestionar las imágenes endoscópicas y ecográficas de esos mismos estudios.

El componente principal de FLUOROSPOT Compact es un PC con el sistema operativo Windows XP@.

Sólo se requieren conocimientos básicos sobre el manejo de PC y de Windows@ para familiarizarse rápidamente con el manejo del sistema de imagen.

*Capacidades:*

El sistema de formación de imagen ofrece un gran número de funciones de fácil mane<br>p. ej.:

Manuakhda da da da berto Di ja z DNT+2 Apoderado Legal SIEMENS S.A.

Fagh. Ignacio Oscar Fresa í.P. 19565 Director Técnico<br>Siemens S.A. P≰gina 5 de 22

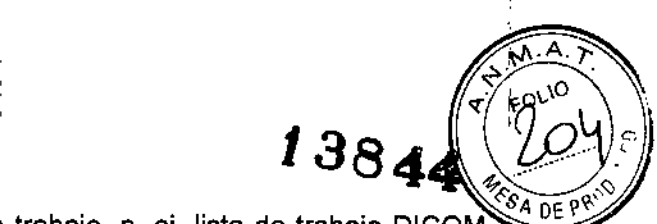

 $\Box$  Administración de estudios y apoyo al flujo de trabajo, p. ej. lista de trabajo DICOM (Modality Performed Procedure 8tep ) y MPPS (Digital Imaging and Communications in Medicine)

O Administración de programas de órganos

O Consola de mando integrada del generador

O Adquisición y visualización de imágenes

 $-$ Imágenes o series DFR<sup>1</sup> y RAD<sup>2</sup> del detector plano (FD) integrado

-Imágenes capturadas con el Gestor de vídeos, p. ej. imágenes ecográficas o endoscópicas

O Postprocesamiento de imágenes

- Funciones de anotación

- Funciones gráficas

- Funciones especiales para procesar imágenes RAD

- Funciones para comprobar la calidad de la imagen

O Documentación (vista previa de películas, documentación en película, impresión en papel, informe médico y Envio DICOM)

□ Archivo o exportación a través de la red, o exportación a CD/DVD/memoria USB

 $1$  DFR = Fluororradiografía digital, escopia y adquisiciones

 $<sup>2</sup>$ RAD = Radiografía</sup>

*Aplicación:*

El sistema de imagen FLUOROSPOT Compact se puede utilizar para una gran variedad de exploraciones radiológicas y urológicas.

#### Componentes del Sistema:

El sistema digital de imagen FLUOROSPOT Compact consta de los siguientes componentes:

O PC y electrónica

O Monitores de imagen (TFT LCO) en la sala de exploración y de mando

D Monitor de referencia de uso múltiple (TFT LCO) en la sala de exploración

O Unidad de CD/DVD

O Teclado y ratón

#### Configuración del sistema de imagen:

El sistema de imagen FLUOROSPOT Compact ofrece las siguientes características:

Registro de paciente

D DICOM Worklist (HIS/RIS) para la: recepción de datos del paciente procedentes de una red clinica, MPPS (incluido en DICOM Worklist)

#### Examen

O Bucle fluoro (Fluoro Loop)

O Escopia de alta velocidad

O Monitores de referencia (TFT LCD) en la sala de exploración y/o de mando

O CAREPROFILE: colimación sin radiación

D CAREPOSITION: posicionamiento del paciente sin radiación

O CAREVISION: Radioscopia pulsada

O Adquisición RAD

Postprocesado

 $C<sub>ésar Alber</sub>  $\omega$   $D/a$$ DNI 12/290.162 ନ୍ପୁମ୍ବ<del>ାଂଶ</del>୍ୱର ୮ Manual de<sup>7</sup>i

s<br>pacio Oscar Fresa<br>JM.P. 18565 Farm, k Directof Técnico Sidmens S.A. á¢ina∕6 de 22

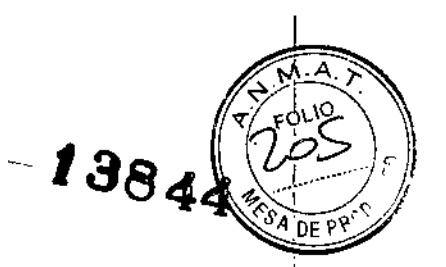

□ Armonización (DDO), también online

Documentación

D Grabación en CDIDVO para archivar sus imágenes en varios formatos

□ Grabación en DVD de secuencias de escopia

D Interfaz para almacenar imágenes de escopia y adquisiciones en una grabadora de vídeo

D Envío DICOM para transferir imágenes a una red clínica

D DJCOM Print para transferir imágenes a una cámara de copia impresa a través de una red clínica

D DICOM Query/Retrieve para recuperar imágenes desde una red clínica

O Informes de dosis OICOM

D Impresora de papel

Los procesos de transferencia se realizan en un segundo plano.

**General** 

D Remote Assist (escritorio remoto)

D Seguridad HIPAA. La función HIPAA (Health Insurance Portability and Accountability Act) ofrece medios para evitar que las personas no autorizadas usen indebidamente el sistema de imagen FLUOROSPOT Compact, así como los datos y las imágenes del paciente.

#### Pantallas y elementos de mando:

-Puestos de mando

Las funciones del sistema de formación de imagen se pueden manejar desde la sala de mando y algunas también desde la sala de exploración:

D Con teclado y ratón en la consola de la sala de mando

O Con el mando manual desde la sala de exploración o de mando

La consola

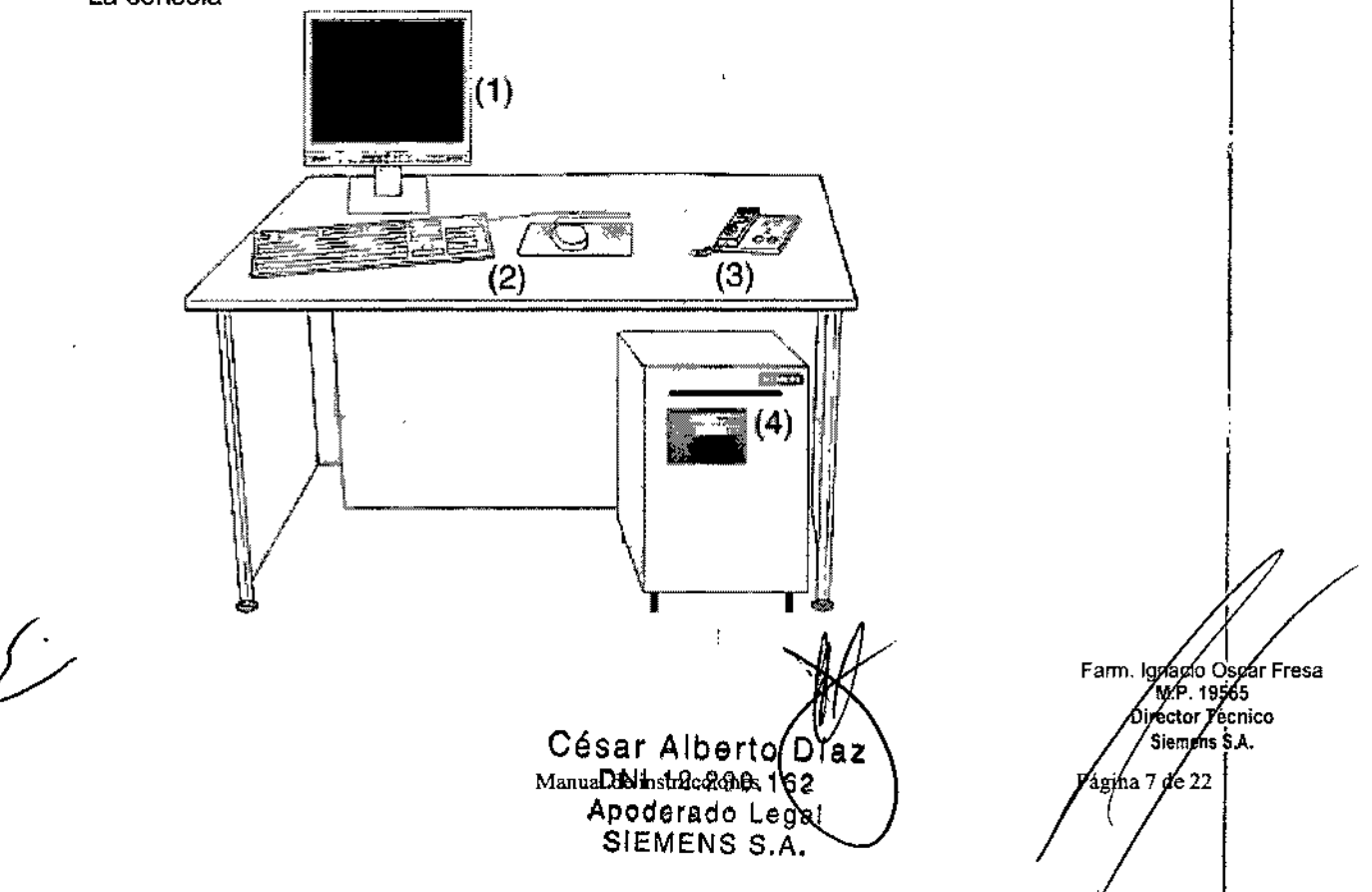

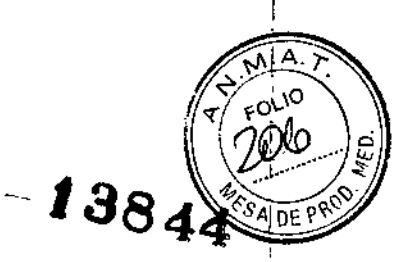

- [(1) Monitor de imagen (LCO)
- (2) Teclado y ratón
- (3) Panel de control con mando manual
- (4) pe y electrónica con unidad CDIDVD

#### $^{\dagger}$ Teclado

 $E$ I sistema de imagen está equipado con un teclado estándar de PC.

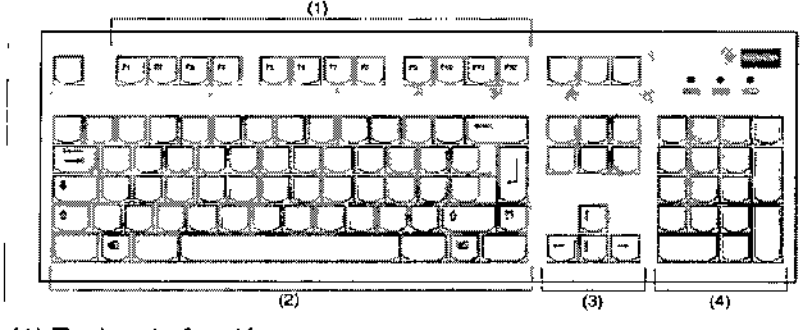

- (1) Teclas de función
- (2) Teclado mecanográfico
- 1(3) Teclas de control del cursor
- $\vert$ (4) Teclado numérico

, 3.3. *Cuando un producto médico deba instalarse con otros productos médicos* o <sup>I</sup> *conectarse* a *fos mismos para funcionar con arreglo* a *su finalidad prevista, debe ser provista de información suficiente sobre sus características para identificar Jos productos médicos que deberán utilizarse* a *fin de tener una combinación segura.*

Combinación con otros productos o componentes

I Por motivos de seguridad sólo se deben utilizar en combinación con el sistema los productos o componentes expresamente autorizados por Siemens AG, Healthcare Sector.

Para obtener más información sobre el estado actual del equipo y las combinaciones y I actualizaciones actualmente autorizadas, póngase en contacto con el representante de ventas local autorizado.

Interfaces - Los equipos accesorios conectados a las interfaces analógicas o digitales deben certificarse según las normas lEC respectivas (por ejemplo, lEC 950 para el equipo de procesamiento de datos e lEC 60601-1-1 para el equipo médico). <sup>1</sup>

I Todas las configuraciones deben cumplir además con la versión válida de la norma de sistema lEC 60601-1.

Se considera que cualquier persona que conecte equipo adicional a la conexión de entrada de señal está configurando un sistema médico. Por lo tanto, dicha persona es responsable de Que el sistema cumpla los requisitos de la versión válida del estándar de sistemas lEC 60601-1-1.

Si tiene dudas, consulte al Servicio Técnico o a su representante local.

Sólo deben utilizar los sistemas las personas que tengan los conocimientos especializados necesarios después de asistir a un curso, por ejemplo, médicos, radiólogos, cardiólogos y médicos especialistas.

> César Al $\cancel{\sim}$ Manual de instrucciones 290.462 Apoderado Legal SIEMENS S.A.

Famy Ighacig Oscar Fresa M.P. 19565 Director Técnico Áiemens S.A.  $\frac{1}{2}$  8 de 22

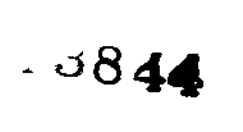

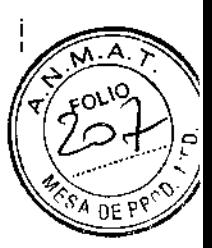

Población de pacientes: De neonatos a geriatría.

Perfil del usuario; El uso del sistema descrito en este Manual del operador exige habilidades y conocimientos médicos y técnicos especificos al menos en los siguientes campos: protección contra la radiación, procedimientos de seguridad y seguridad del paciente.

Las personas que usen, desplacen y manejen el sistema deben haber adquirido esos conocimientos y habilidades durante sus estudios.

Comprensión del idioma: El usuario debe comprender el idioma del Manual del operador antes de manipular el sistema.

Curso del equipo: El suministro del equipo incluye un curso de aplicaciones de acuerdo con el contrato de entrega. Antes de utilizar el sistema es obligatorio realizar este curso de aplicaciones ofrecido por el representante de Siemens.

El curso de seguimiento, necesario debido a la rotación de personal, es responsabilidad del operador del sistema. Todos los cursos adicionales se pueden pedir a Siemens Healthcare.

#### Manual del operador y precauciones

Lea y comprenda todas las instrucciones del Manual del operador antes de intentar usar el sistema y solicite cursos adicionales a Siemens Healthcare si es necesario.

Conserve siempre el Manual del operador junto al equipo y revise periódicamente los procedimientos y las precauciones de seguridad.

Si no se siguen las instrucciones de uso y las precauciones de seguridad, se pueden producir lesiones serias al paciente, al usuario o a terceros.

#### Seguridad del paciente

Ayude al paciente a subirse y bajarse de la mesa.

Asegúrese de colocar las vías del paciente (1.V., oxígeno, etc.) de forma que no queden atrapadas al desplazar el equipo.

No deje nunca al paciente solo en la sala del sistema.

Los pacientes sin observación pueden caerse de la mesa, activar un control de desplazamiento o sufrir otros problemas peligrosos.

#### Protección contra la radiación

Use siempre los datos técnicos adecuados para cada procedimiento para minimizar la exposición a los rayos X y obtener los mejores resultados diagnósticos posibles.

#### Establecer procedimientos de urgencia

No se puede determinar siempre si algún componente (como los tubos de rayos X) está cerca del final de su vida útil. Estos componentes pueden dejar de funcionar durante el examen de un paciente.

Establezca procedimientos de manejo del paciente para el caso de pérdida de formación de imagen de escopia o de otras funciones del sistema durante un examen.

#### Información general sobre la seguridad del Software

Idioma Copyright: El software del sistema y del usuario utilizado en este producto está protegido por las leyes de derechos del autor.

 $C \acute{e}$ s atru $\mathcal{A}$ ibbee

<sup>11</sup> 12.29 Apoderado Legal SIEMENS S.A.

Conformidad DICOM: El sistema de imagen es conforme al estándar DICOM. Puéde solicitar a Siemens una declaración de conformidad DICOM

Ignacio Øscar Fresa MP. 19565<br>Artist Tecnico **Siemens S.A.** ,<br>Págin∦9 de 22

 $13844$ 

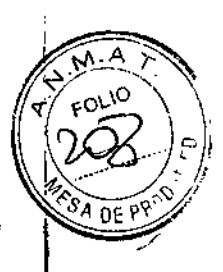

L

Uso del sistema por parte de usuarios sin formación: Peligro de diagnóstico o tratamiento incorrecto por una mala interpretación de la información de la imagen. Sólo deben utilizar el sistema las personas que posean los conocimientos especializados necesarios, por ejemplo, pueden utilizarlo médicos, radiólogos, técnicos y Técnicos superiores de diagnóstico por imagen (TSID), tras la oportuna formación en el uso de la aplicación.

Software de otro fabricante

 $\overline{1}$ 

Sólo se permite utilizar para este producto software autorizado por Siemens.

Antivirus: En el software de sistema instalado en el dispositivo se ha incluido un antivirus que puede activar el Servicio Técnico de Siemens.

Si el antivirus detecta un virus, se visualizará el siguiente mensaje:

La información sobre el virus detectado se enviará automáticamente al Siemens Uptime Services.

En cada inicio se efectúan actualizaciones remotas requeridas para comprobar las definiciones de virus y el software antivirus. Se comprueba automáticamente si existen nuevos datos y se visualiza el cuadro de diálogo "Distribución de software".

Se recomienda instalar todas las nuevas definiciones de virus y el nuevo software antivirus haciendo clic en el botón "Sí".

Utilización de software o componentes de hardware no aprobados o manipulados Peligro de fallo con el consiguiente peligro para los pacientes y el equipo

Utilice sólo componentes de software o de hardware autorizados por Siemens.

Las reparaciones sólo deben realizarse con la aprobación por escrito de Siemens.

Manipulaciones no permitidas o erróneas/cambios del software o conexión del sistema a una red

Diagnóstico retrasado o sin diagnóstico

Asegúrese de que se toman todas las precauciones necesarias respecto al nivel de seguridad existente al añadir una funcionalidad o al alterar la configuración entregada. Iluminación de la sala:

Según la norma DIN 68 68-571, la iluminación en salas en las que se realizan diagnósticos en dispositivos de reproducción de imágenes (monitores) debe cumplir los siguientes requisitos:

-La iluminación debe ser ajustable yantideslumbrante.

-El ajuste de la intensidad de iluminación debe ser reproducible (por ejemplo, atenuador de la intensidad provisto de escala).

-En la posición de funcionamiento de los monitores no se deben producir reflexiones, ni reflejos de ventanas, lámparas, vitrinas, etc.

*3.4. Todas las informaciones que permitan comprobar si el producto médico está bien instalado* y *pueda funcionar correctamente* y *con plena seguridad, asi como los datos relativos* a *la naturaleza* y *frecuencia de las operaciones de mantenimiento* y *calibrado que haya que efectuar para garantizar permanentemente el buen funcionamiento* y *la seguridad de los productos médicos*

Pruebas diarias Después de conectar el sistema:

César jaz  $DN12$ 162 Manual de instructions ado Legal SIEMENS S.A.

Farm. Ignacio Oscar Fresa M.P. 19565 Sirector Técnico Siemens S.A.  $10$  de 22

 $\overline{\mathbf{I}}$ 

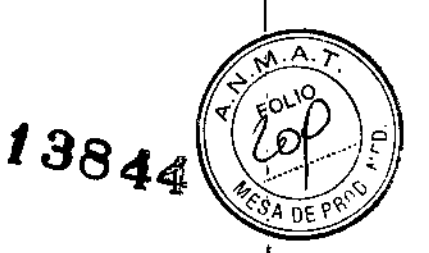

 $\mathbf{I}$ 

Realice una inspección visual de todas las pantallas e indicadores de las unidades de mando.

El sistema está correcto si se dan las siguientes condiciones:

No se indican errores.

**El** indicador de radiación CON. de las unidades de mando no se enciende.

La lámpara de advertencia de radiación de la sala no se enciende. Utilice sólo interruptores de pedal de SIEMENS (piezas originales aprobadas) para conectar la radiación.

Antes de realizar el examen:

Retire todos los objetos y equipos innecesarios de la zona de desplazamiento del equipo.

Retire los accesorios y equipos auxiliares innecesarios de los rieles portaaccesorios y del colimador primario.

Fije de forma segura los dispositivos necesarios para posicionar e inmovilizar al paciente en el equipo.

Fije todos los accesorios de seguridad correctamente (por ejemplo, reposapiés, tira asidero de protección, empuñadura, tira asidero) y compruebe que estén bien asegurados.

Limpie cualquier medio de contraste de la mesa de paciente, la plancha de protección y la cubierta del seriador.

Recomendación: A modo de prueba, realice una exposición radiográfica a formato completo con el formato más grande posible.

Prueba de funcionamiento de los botones de PARO

Efectúe un desplazamiento arbitrario del sistema.

Pulse el botón de PARO durante el desplazamiento.

El desplazamiento en cuestión debe interrumpirse inmediatamente.

A<sub>i</sub>continuación, desbloquee el botón (gírelo en sentido horario).

Prueba de funcionamiento de los interruptores de proximidad (protección contra colisiones)

Efectúe un desplazamiento arbitrario del sistema.

Pulse un interruptor de proximidad durante el desplazamiento.

EI,desplazamiento en cuestión debe interrumpirse inmediatamente.

Tras soltar el interruptor de proximidad, vuelven a ser posibles todos los desplazamientos del equipo.

Durante el examen:

Compruebe el indicador de radiación CONECTADA.

Sólo debe encenderse si se pulsa uno de los conmutadores de escopia durante una radiografia.

Compruebe los dispositivos de posicionamiento del paciente, por ejemplo, la tira asidero de protección y la empuñadura.

Conecte los movimientos del sistema sólo bajo las siguientes condiciones:

El paciente o terceros no corren peligro de lesiones.

Ningún objeto bloquea el recorrido de los desplazamientos del sistema.

Defecto en la cadena de vídeo

Radiación sin imagen: Si se indica radiación sin que aparezca una imagen en el, monitor, desconecte el sistema y llame al Servicio Técnico.

Manuar de Instructiones O/D DNI 12.290.162 Apoderado Lagal SIEMENS S.A

(naçi6 Os€ar|Fresa Farm. M.P. 19565 Director Técnico<br>|<br>| Sigmens S.A. ágina 1/de 22

 $13844$ 

Pruebas mensuales

Compruebe el funcionamiento del botón de DESCONEXiÓN de emergencia y del interruptor rojo de PARO DE EMERGENCIA.

Exposímetro automático

Fije aprox. 45 kV, modo IONTOMAT y bajo rendimiento.

Coloque un chasis sin placa en el portachasis.

Cierre el colimador del tubo.

Cploque un delantal plomado, doblado al menos cuatro veces, en la trayectoria del haz. Mantenga pulsado el pulsador de disparo radiográfico.

El indicador de radiación CON. de la consola de mando del sistema debe encenderse. El mensaje "límite" se visualiza en la TUI.

Suelte el pulsador de disparo radiográfico.

Abra el colimador del tubo y retire el delantal plomado.

Pulse el pulsador de disparo radiográfico.

El indicador de radiación CON. sólo debe encenderse brevemente (menos de 0,1 s).

I Regulación automática de la dosis/tiemp

Cierre el colimador del tubo.

Coloque un delantal plomado, doblado al menos cuatro veces, en la trayectoria del haz. Conecte la escopia.

Debe visualizarse el valor kV máximo (aproximadamente 110 kV).

Desconecte la escopia.

Retire el delantal plomado de la trayectoria del haz.

Abra el colimador del tubo al formato 1.1.

Conecte la escopia. Debe visualizarse el valor kV mínimo (aproximadamente 40 kV). Desconecte la escopia. Si durante las siguientes pruebas se produce cualquier desviación de los valores dados, desconecte el sistema y llame inmediatamente al Servicio Técnico de Siemens.

Colimación automática en el funcionamiento con chasis

Inserte un chasis aprobado.

Colime al formato más peq ueño o cierre el colimador.

Seleccione el modo automático.

Conecte el localizador luminoso y observe el área de luz en la mesa de paciente.

Presione el pulsador de disparo radiográfico hasta la posición de preparación.

Las láminas del colimador se abren al tamaño del chasis insertado.

La colimación del localizador luminoso cambia en consecuencia.

Debido a la geometría de la radiación, la zona de luz debe ser menor que el campo de radiación en el visor.

Colimación automática durante la escopia

Esta prueba debe realizarse para cada formato seleccionable

Retire el chasis.

Ì.

Conecte la escopia.

Abra completamente el colimador. Los bordes del colimador aún deben ser visibles en el monitor. Desconecte la escopia.

César Albert DNI 12.290 <sup>A</sup> . Manual d;RQq,¡:;t,~[;R,géS *<sup>t</sup>*  $S$ *TEMENS*  $S.A.$ 

Farm. Knacig Oscar Fresa . Kinacio Osca<br>∕ M.P. 19565<br>*Dire*ctor Técni rector Técnico Siemens S.A. a 12 de 22

*3.5. La información útil para evitar ciertos riesgos relacionados con la implantación del ~f;~*~-riY *prpducto médico .* N/A,

*3.6. La información relativa* a *los riesgos de interferencia recíproca relacionados con la presencia del producto médico en investigaciones* o *tratamientos específicos*

Combinación con otros productos/componentes

Para garantizar la seguridad necesaria sólo se deben utilizar en combinación con el sistema aquellos productos o componentes que hayan sido autorizados expresamente por Siemens AG, Healthcare.

#### Interfaces

I

,Los accesorios conectados a las interfaces analógica o digital deben estar certificados según los estándares lEC pertinentes.

Ejemplo: lEC 60950-1 para Equipos de tecnología de la información e lEC 60601-1 para Equipos médicos.

Todas las configuraciones deben cumplir además con la versión válida de la norma de sistema lEC 60601-1.

Se considera que cualquier persona que conecte equipo adicional a la conexión de entrada de señal está configurando un sistema médico. Dicha persona es responsable de que el sistema cumpla los requisitos de la versión válida del estándar de sistemas lEC 60601-1.

Si tiene dudas, consulte al Servicio Técnico o al representante local.

Cualquier persona que conecte accesorios al equipo médico se considera configurador del sistema y por lo tanto es responsable de que la configuración actual del sistema cumpla las normas pertinentes (por ejemplo, norma del sistema lEC/EN 60601- y/u otras normas aplicables).

En caso de duda, consulte al representante local.

Distancias recomendadas de separación entre los equipos portátiles y móviles de telecomunicación por RF y el sistema

El sistema está diseñado para su uso en un entorno electromagnético en el que las perturbaciones RF estén controladas. El cliente o usuario del sistema pueden prevenir las interferencias electromagnéticas manteniendo una distancia mínima entre los equipos portátiles y móviles de comunicación por RF (transmisores) y el sistema, tal como se recomienda más abajo, según la máxima potencia de salida del equipo de comunicaciones.

César Alb  $DN112.2$ Manual de manual de manual d SIEMENS S.A

Fann lgn ้Oscar¦Fresa ináciø Osca<br>AMY 19565 Díréctor Tecnico Áiemens S.A. 3 de 22 Págir

 $\widetilde{\lambda}$  ,  $\forall \forall \forall \lambda$ 

*<sup>1384</sup> ~~oÜl)*

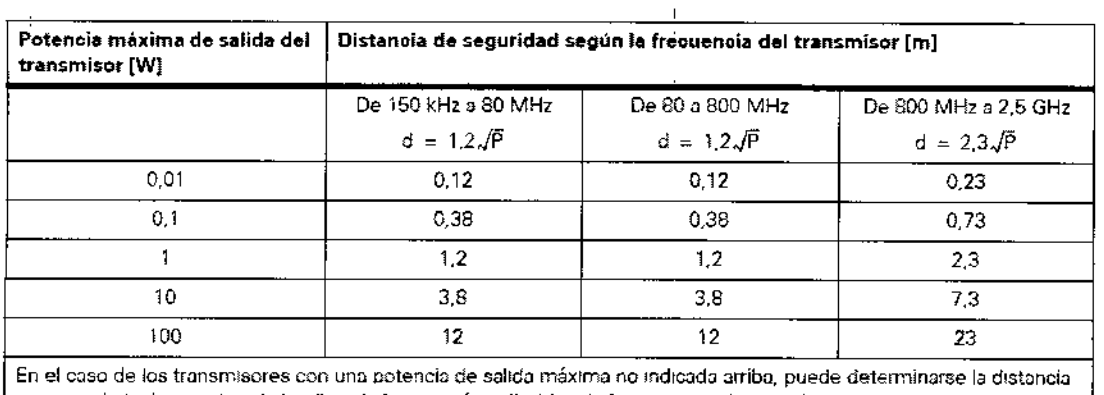

 $\ddot{\phantom{a}}$ 

*-1384*

Qecal

S A

15, irector Tecnico Sián

Fresa

recomendada d en metros (m) utilizando la ecuación aplicable a la frecuencia del transmisor, donde P es la potencia de salida máxima del transmisor en vatios *(W)* según su fabricante,

Comentario 1: A SO MHz y 800 MHz, se aplica el rango de frecuencias superior

Comentario 2 Puede que estas directrices no seon aplicables a todas las situaciones La propagación electromagnética I se ve afectada por la absolidón y la reflexión en los edificios, objetos y las personas.

*3.7. Las instrucciones necesarias en caso de rotura del envase protector de la esterilidad* **y** *si corresponde la indicación de los métodos adecuados de reesterilización* N/A

*3.8. Si un producto médico está destinado* **a** *reutilizarse, los datos sobre los procedimientos apropiados para la reutilización, incluida la limpieza, desinfección, el acondicionamiento* **y,** *en* **su caso,** *el método de esterilización si el producto debe ser reesterilizado,* **así** *como cualquier limitación respecto al número posible de reutilizaciones.*

**Limpieza y desinfección )**

*Uso* **de liquidas, aerosoles o productos de limpieza agresivos**

**Riesgo de descarga eléctrica** *o* **daños al sistema**

**Utilice solamente las sustancias recomendadas para limpieza y desinfección.**

**No permita que los líquidos de limpieza penetren por las aberturas del sistema (p. ej. rejillas de ventilación, huecos entre las cubiertas).**

**Tenga en cuenta las instrucciones para la limpieza y desinfección.**

**Limpieza** *o* **desinfección inadecuadas**

**Peligro de infección**

I I

**Limpie y desinfecte** *todas* **las piezas y superficies contaminadas y todas las pie- zas que entren (o que hayan entrado) en contacto con el paciente.**

**Para limpiar sólo se debe utilizar agua o una solución** *acuosa* **diluida de'tergente doméstico.** Farm, Iggacio M.P.

**Méreux interests** DNI 12.290.162 Apoderado **Y**egal SIEMENS \$.A.

 $-13844$ nt P

Para desinfectar, use los desinfectantes comunes de superficies recomendados Nota: Los agentes nebulizados pueden penetrar en el interior del equipo. La penetración de líquidos puede dañar los componentes electrónicos y formar mezclas inflamables de aire/disolvente.

#### Limpieza

Antes de iniciar los trabajos de limpieza, desconecte el equipo de forma correcta. Limpie todas las piezas contaminadas y todas las piezas que entren o que hayan entrado en contacto con el paciente.

#### Unidades:

Sólo se debe utilizar agua o una solución acuosa diluida y tibia de detergente ddméstico.

Limpie las diferentes partes del sistema con un paño o un algodón húmedo.

Ranuras de ventilación:

Mantenga libres las ranuras de ventilación de todos los componentes.

Monitores, pantallas táctiles y teclado:

Para limpiar las pantallas o los monitores utilice sólo un paño húmedo sin productos de limpieza.

Limpie la pantalla.

Séquela a continuación frotando con un paño suave de algodón.

Limpie inmediatamente la suciedad (p. ej. manchas de medio de contraste). ,

#### Plásticos:

Utilice solo productos de limpieza para plexiglás, detergente para vajillas, jabón líquido o detergentes domésticos.

Nota: Utilice guantes para prevenir infecciones.

Nota: Las pantallas LCO son sensibles a daños mecánicos.

¡Evite los arañazos y golpes!

Retire inmediatamente las gotas de agua.

El contacto prolongado con agua decolora la superficie.

Si el frontal del panel está sucio, limpielo con un paño de microfibra y, en caso necesario, con un producto de limpieza para cristales.

Limpie las diferentes partes de la carcasa sólo con un producto de limpieza para plásticos.

Nota: Los productos de limpieza agresivos (por ejemplo TCE, acetona, alcohol y todos los productos que contengan estos componentes) pueden producir fisuras y, final mente, la rotura del material a la minima presión.

#### Piezas accesorias:

Observe que para determinadas piezas accesorias existen instrucciones especificas para la limpieza en los capitulos correspondientes. Si no existen indicaciones especiales al respecto, se aplican, por regla general, los siguientes puntos:

Utilice una solución tibia de detergente y un paño suave para eliminar la suciedad ligera. Elimine la suciedad mayor en primer lugar con un paño empapado en alcohol enjuague con agua sin aditivos. <sup>I</sup>

Elimine las manchas de sangre con agua fría.

Elimine las manchas de medio de contraste con agua caliente.

César Albert Manual de instrudiones, 29 Y62 Apoderazo Legal SIEMENS S.A.

Fan ∫. Igna∕cio Oscar Fresa 1. Ignation Oscar I<br>M.P/19565<br>Director Técnico<br>Momens S.A. ,<br>Página*vβ* de 22

1384

Tras la utilización de desinfectantes, enjuague siempre con agua sin aditivos. ,

Desinfección Désinfecte todas las piezas que puedan haber entrado en contacto con el paciente directa o indirectamente. Además, se debe cumplir con el plan de higiene del hospital. Desinfecte el sistema sólo frotándolo. Para desinfectar superficies se recomiendan los siguientes componentes activos: Compuestos cuaternarios Derivados de guanidina

Esterilización **El** sistema no requiere esterilización.

Nota; Siga las instrucciones de uso del fabricante al utilizar estos desinfectantes. **El** uso de desinfectantes distintos a los recomendados puede causar trastornos de salud al usuario o dañar el sistema.

*3.9. Información sobre cualquíer tratamiento* o *procedimiento adicional que deba realizarse antes de utilizar el producto médico (por ejemplo, esterilización, montaje final, entre otros;*

Sólo deben utilizar los sistemas las personas que tengan los conocimientos especializados necesarios después de asistir a un curso, por ejemplo, médicos, radiólogos, cardiólogos y médicos especialistas.

Población del paciente: De neonatos a geriatría.

Pertil del usuario: El uso del sistema descrito en este Manual del operador exige habilidades y conocimientos médicos y técnicos especificas al menos en los siguientes campos: protección contra la radiación, procedimientos de seguridad y seguridad del paciente. Las personas que usen, desplacen o trabajen con el sistema deben haber adquirido esos conocimientos y habilidades durante sus estudios.

Comprensión del idioma: El usuario debe comprender el idioma del Manual del operador antes de manipular el sistema.

Curso del equipo: El suministro del equipo incluye un curso de aplicaciones de acuerdo con el contrato de entrega. Antes de utilizar el sistema es obligatorio realizar este curso de aplicaciones ofrecido por el representante de Siemens. El curso de seguimiento, necesario debido a la rotación de personal, es responsabilidad del operador del sistema. Todos los cursos adicionales se pueden pedir a Siemens Medical Solutions.

Manual del operador y precauciones: Lea y comprenda todas las instrucciones del Manual del operador antes de intentar usar el sistema y solicite cursos adicionales a Siemens Medical Solutions si es necesario. Conserve permanentemente el Manual del operador junto al equipo y revise periódicamente los procedimientos y las precauciones de seguridad. Si no se siguen las instrucciones de uso y las precauciones de seguridad, se pueden producir lesiones serias al paciente, al usuario o a terceros.

César Alberte faz DNI 12.290. Manual da instrucciones SIEMENS S.A.

Ignacio Oscar Fresa .. 19565 ifector Técnico| Siemens S.A.Págma 16 de 22

## 13844

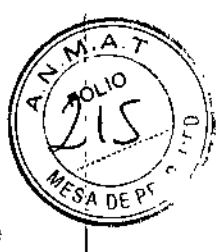

Seguridad del paciente: Ayude al paciente a subirse y bajarse de la mesa. Asegúrese de colocar las vías del paciente (I.V., oxígeno, etc.) de forma que no queden atrapadas al desplazar el equipo. No deje nunca al paciente solo en la sala del sistema. Los pacientes sin observación pueden caerse de la mesa, activar un control de desplazamiento o sufrir otros problemas peligrosos.

Protección contra la radiación: Use siempre los datos técnicos adecuados para cada procedimiento para minimizar la exposición a los rayos X y obtener los mejores resultados diagnósticos posibles.

Establecer procedimientos de urgencia: No se puede determinar siempre si algún componente (como los tubos de rayos X) está cerca del final de su vida útil. Estos componentes pueden dejar de funcionar durante el examen de un paciente.

I *3.10. Cuando un producto médico emita radiaciones con fines médicos, la información relativa* a *la naturaleza, tipo, intensidad* y *distribución de dicha radiación debe ser descripta.*

Protección contra la radiación

El equipo de rayos X con protección contra la radiación cumple la norma lEC 60601-1-3: 1994. '

Modo de funcionamiento: Continuo

Protección del paciente contra la radiación:

Si es posible, garantice la máxima protección del paciente durante la escopia y adquisiciones en la zona de sus órganos reproductores (utilice protectores de gónadas y cubiertas de goma plomada).

Mantenga el campo de radiación lo más pequeño posible sin reducir el campo de medición activo.

Si es posible, retire todas las partes radioopacas del campo de escopia o de exploración.

Ajuste la máxima tensión de tubo posible (sin olvidar la calidad de imagen:

el óptimo es 63 kV para contrastes de yodo).

Ajuste la mayor distancia entre el tubo de rayos X y la piel que sea razonable para cada examen.

Protección del médico examinador contra la radiación:

Si es posible, efectúe la serie de adquisición desde la sala de mando.

Su permanencia en la zona de mando debe ser lo más breve posible.

Durante los exámenes, utilice prendas de protección en la zona de mando.

Mantenga la máxima distancia de seguridad posible respecto a la fuente de radiación.

Compruebe su dosis personal utilizando un dosímetro de placa o de lapicero.

Si es posible, utilice protectores mecánicos (protección para la parte superior e inferior del cuerpo). Estos dispositivos contribuyen en gran medida a su protección personal contra la radiación.

3. 11. *Las precauciones que deban adoptarse en caso de cambios del funcionamient del producto médico*

Conexión del sistema

César Albe Manual de instructiones 0.16 Apoderado Legal SIEMENS S.A.

Fam fn. Ignacio Óscar Fresa M.R. 19565 Director Técnico Emens S.A. de 22 Páginé

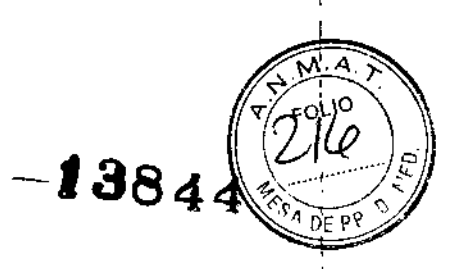

Pulse el botón de la SCC.

Se conecta el equipo completo, y todos los dispositivos conectados a él.

Se ejecuta automáticamente un programa de prueba de seguridad. Tras la inicialización y el programa de prueba de seguridad, el sistema estará listo bajo las siguientes condiciones:

En la SCC

No parpadea ningún indicador.

No aparece ningún mensaje de error. En el panel de mando in situ No parpadea ningún indicador.

Paro de emergencia

No hay activado ningún botón rojo de parada de emergencia.

Si falla el programa de prueba, desconecte el sistema y vuelva a conectarlo.

El sistema se vuelve a iniciar con el programa automático de prueba de seguridad.

Por lo general, este procedimiento corrige el fallo.

Si no es así, avise a SIEMENS Uptime Service.

Realice una comprobación de funcionamiento y de seguridad según el Capítulo "Comprobación de funcionamiento y de seguridad".

Desconexión del sistema

Pulse el botón de la consola de mando del sistema.

Se desconecta inmediatamente el equipo completo, y todos los dispositivos conectados a él.

Todas las secuencias de mando iniciadas se interrumpen y se anula la selección de los programas seleccionados.

Botones rojos de PARO de emergencia

#### Activación del PARO

, \ I \

> I į. ,

 $\int$ ,

Si, por un fallo durante el desplazamiento de un determinado dispositivo, se produce una situación de emergencia con peligro para el paciente, para el personal operador o para el equipo:

Accione inmediatamente uno de los pulsadores rojos de PARO de emergencia.

Todos los accionamientos del sistema se desconectan y los movimientos se detienen de inmediato. El desplazamiento sólo podrá continuar si cancela el PARO.

La radiación, la escopia y la adquisición se interrumpen. La escopia se puede conectar volviendo a pulsar el pedal de escopia o exposición, aunque no se haya cancelado el PARO.

#### Cancelación del PARO

Desbloquee el botón de PARO de emergencia sólo después de haber identificado y eliminado, fuera de toda duda, la causa del peligro.

Para desbloquear el interruptor de PARO de emergencia de color rojo, tire de él.

Nota: Si se produce un fallo del sistema, pulse el botón de PARO de emergencia y luego desbloquéelo.

Esta acción reiniciará el sistema.

Fallo técnico Conexión de radiación indeseada

Manual de instruccione 2018<br>ASAI AND 2004 62  $5a$ r Albert $\frac{762}{280}$ DNI 12.299 Legal<br>Apoderado Legal  $S.A.$ SIEMENS

Fan do Osear Fresa i. Io M.P. 19565 fector Técnico Siemens S.A. Págma 18 de 22

 $\overline{1}$ 

### 13844

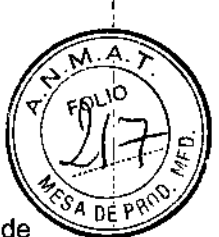

**Pirector Técnico** 

Siemens S.A.

 $k_{\text{aging}}$  / 9 de 22

Si no se puede desconectar la radiación no deseada con el interruptor de paro de emergencia, pulse el botón de desconexión para desconectar todo el sistema.

Ubicación de los botones de PARO de emergencia Encontrará los botones de PARO de emergencia en los siguientes lugares:

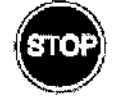

Sala de exploración

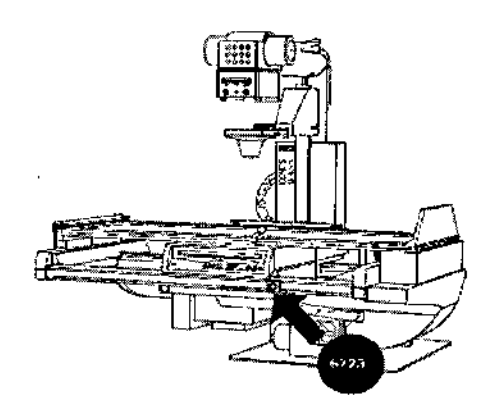

 $\mathbf{f}$ 

1/

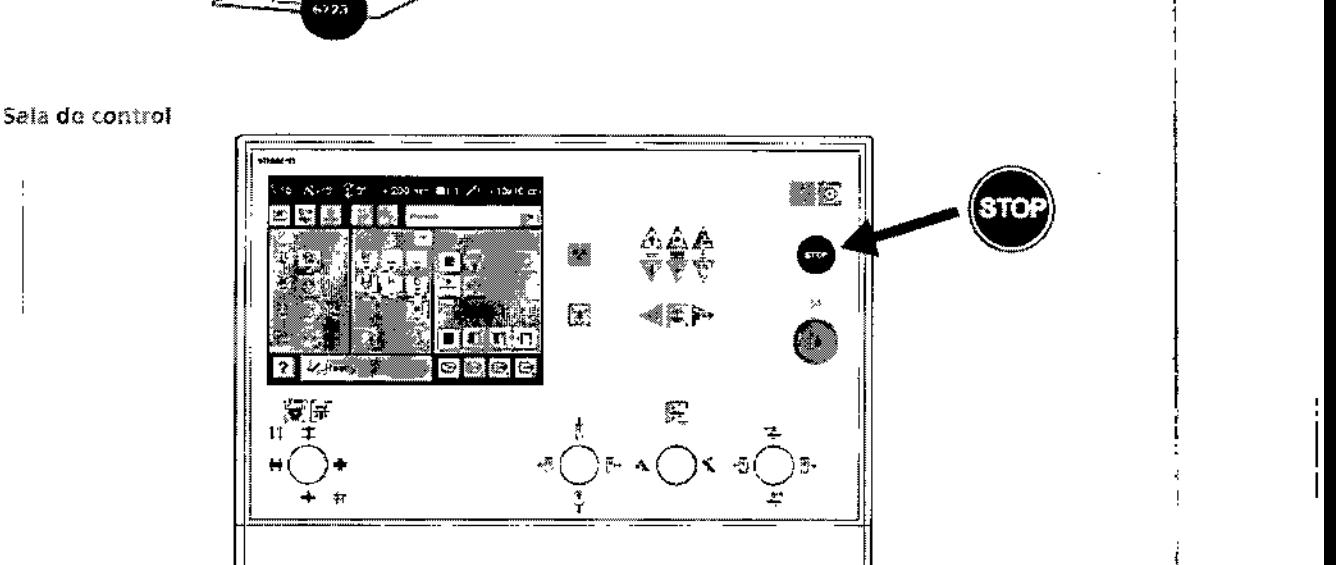

Botón de DESCONEXiÓN de emergencia (situado en la instalación)

¡Utilice este método de desconexión sólo en situaciones de urgencia extrema porque es un proceso incontrolado!

**El** sistema de refrigeración del tubo también se desconecta de la alimentación, por lo que el tubo puede sobrecalentarse.

Desconexión en una emergencia/en caso de peligro Única y sólo si existe peligro para pacientes, usuarios o terceras personas, o para/el equipo: Fa gnacio Øscar Fresa M.P.∕9565

César Albert 97 Manual de matriceson 20.162 Apoderzdo Legal SIEMENS  $S.A$ .

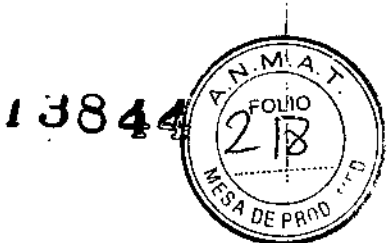

r Técnico Siemens S.A.

6 ágina 126 de 22

Pulse el botón de DESCONEXiÓN de emergencia.

Todo el sistema queda desconectado de la alimentaciqn eléctrica. Esto significa que: se interrumpen todos los desplazamientos de la unidad

la radiación se desconecta

se interrumpe el programa de sistema actual

las, secuencias operativas actuales se interrumpen y eliminan

todos los datos de adquisición actuales se eliminarán si no han sido guardados en dispositivos de memoria no volátil.

Nueva conexión

 $\overline{1}$ 

Libere el botón de DESCONEXiÓN de emergencia y use el sistema sólo después de haber identificado y eliminado, fuera de toda duda, la causa del peligro.

En los demás casos (por ejemplo, fallo de funcionamiento del sistema) debe ponerse en contacto inmediatamente con el Servicio Técnico de Siemens.

Cierre del sistema con el botón de DESCONEXiÓN de emergencia

Peligro de perder de datos y dañar el tubo por falta de refrigeración

Accione el botón de DESCONEXiÓN de emergencia (si el cliente lo ha instalado) solamente en casos de emergencia o si el sistema no se puede desconectar de forma normal.

Nota: La alimentación de emergencia, si está instalada, no se activará cuando pulse DESCONEXiÓN de emergencia.

Procedimientos en caso de emergencia

Peso del paciente sobre la mesa

El peso máximo del paciente permitido por su tablero está indicado en la etiqueta de la mesa y en los datos técnicos. Es importante que la carga se distribuya uniformemente a lo largo del tablero. Si no, existe riesgo de deformación del material y fallos de funcionamiento del sistema. El peso del paciente incluye cualquier pieza unida de forma permanente o temporal al mismo, tales como equipos, prótesis, implantes o escayolas. Ejemplo de uso incorrecto con distribución desigual del peso: Un paciente con el peso máximo sentado en el extremo de un tablero totalmente extendido.

Debido a la complejidad del sistema no se puede excluir completamente la pérdida de la imagen radiográfica o de otras funciones del sistema durante un examen

Diagnóstico retrasado o bien ninguno, es posible que el tratamiento no sea óptimo

Nota: Máximo de 200 kg con las siguientes restricciones: de 181 a 200 kg Paciente centrado en horizontal

Sin que sobresalga el tablero

No se permiten desplazamientos longitudinales ni transversales de la mesa 151 kg a 180 kg

Paciente centrado en el tablero

Restricciones: de la velocidad de los desplazamientos a un máx. 20%, del desplazamiento longitudinal de la mesa a +/- 40 cm y del desplazamiento transversal de la mesa al frente a 7,5 cm

Posición de Trendelenburg máximo 15° con el paciente asegurado con los apoyahombros y el sujetapiés

Okga150kg

1

No hay restricciones a los desplazamientos de la mesa longitudinales y transversales Adicionalmente 50 kg para la reanimación cardiopulmonar (RCP) con la mesa/en posición central de la component de la component de la component de la component de la component de la compone<br>La component de la component de la component de la component de la component de la component de la component d

 $M$ anual de $\overrightarrow{H}$ r $\overrightarrow{H}$ al b $\overrightarrow{G}$ Naz DNI 12 290162 Apode ado Legal

SIEMENS S.A.

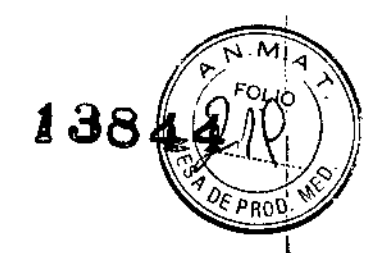

Oscar Fresa

. M.P. 19565<br>.ector Técnico lemens S.A.

 $\delta$ agin $\Delta$ 21 de 22

I

I

*3.12. Las precauciones que deban adoptarse en lo que respecta* a *la exposición, en condiciones ambientales razonablemente previsibles,* a *campos magnéticos,* a *influencias eléctricas externas,* a *descargas electrostáticas,* a *la presión* o a *variaciones de presión,* a *la aceleración* a *fuentes térmicas de ignición, entre otras*

Protección contra descargas eléctricas

Alimentación de red

Para todos los productos utilizados en un sistema de rayos X deberá realizar la alimentación eléctrica a través de un contactar u otro circuito de protección multipolo integrado en la instalación.

la instalación de la sala debe cumplir la norma DIN VDE 0100-710 o las correspondientes disposiciones nacionales.

Cubiertas: Si las tapas de los enchufes (especialmente las de los módulos de mando) están dañadas, deben reemplazarse.

En caso de observar defectos, por ejemplo, si se ha roto una tapa:

Llame al Servicio Técnico de Siemens.

Conecte sólo dispositivos acordes con lEC 60601-1.

Durante la exposición libre, el tubo no está orientado al chasis Riesgo de radiación no deseada Tenga cuidado al usar el modo libre de exposición.

Defecto en la cadena de video Radiación sin imagen Si se indica radiación sin que aparezca una imagen en el monitor, desconecte el sistema y llame al Servicio Técnico.

El sistema pertenece a la Clase de Protección I con un componente utilizado del tipo B según IEC 60601-1.

Protección contra la entrada de agua: IPx8: interruptores de pedal IPxO: resto del sistema

Conexión a tierra equipotencial

Los productos que requieran una conexión equipotencial sólo deben ser utilizados en salas de uso médico, cuando exista y funcione en las mismas la igualación de potenciales adicional exigida según la norma DIN 57107NDE 0107/6.81 Párrafo 5 (República Federal de Alemania) o en conformidad con las disposiciones específicas del país en cuestión.

Apertura de las unidades

Las unidades sólo deben ser abiertas por personal de Servicio Técnico autorizado.

Protección contra incendios

Si se produce un incendio, apague inmediatamente todo el sistema, esto es, desconéctelo de la alimentación de red principal.

Pulse el botón de DESCONEXIÓN de emergencia o accione el interruptor principal o de desconexión. Fam lg

Utilice un extintor de C02.

César Albe Manual de instruccion a de la Reporte de la Reporte de la Reporte de la Reporte de la Reporte de la Reporte de SIEMENS S.A.

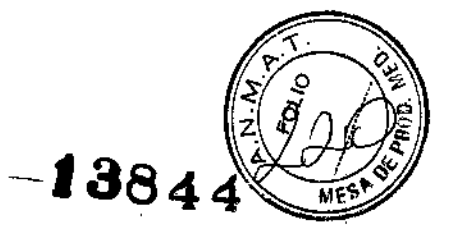

iNo utilice agua!

Póngase en contacto con el Servicio de Atención al Cliente de Siemens antes de realizar cualquier trabajo de restauración y antes de volver a iniciar el sistema.

Protección contra explosiones Incendio en el sistema o en sus proximidades Peligro de lesiones al paciente y al personal, y daños a la propiedad Riesgo de envenenamiento por los gases originados por la combustión de los plásticos Desconecte el sistema en caso de incendio. Asegúrese de que usted y el paciente saben dónde están las salidas. Asegúrese de que sabe dónde están localizados los extintores de incendios y familiarícese con su uso. El sistema no está diseñado para su uso en zonas con riesgo de explosión

No cumple con los requisitos de la clasificación AP/APG ¡Peligro de explosión!

No use el equipo en zonas con-peligro de explosión.

3. 13. *Información suficiente sobre el medicamento* o *los medicamentos que el producto médico de que trate esté destinado* a *administrar, incluida cualquier restricción en la elección de sustancias que* se *puedan suministrar N/A*

#### *3.14. Eliminación*

Es posible que para su producto existan disposiciones legales locales para la gestión de residuos.

La eliminación inadecuada de los desechos peligrosos puede dañar a las personas y al medioambiente.

Riesgo de lesiones y daños medioambientales

El sistema completo, o sus componentes individuales, deben eliminarse con cuidado y cumpliendo los estándares de la industria, las normas legales y otras disposiciones válidas en el lugar de eliminación.

La eliminación de baterías debe realizarse respetando la normativa local. Para evitar daños medioambientales y/o personales consulte al Servicio de Atención al Cliente de Siemens antes de poner definitivamente fuera de servicio el producto y proceder a su eliminación.

*3.15. Los medicamentos incluidos en el producto médico como parte integrante del mismo, conforme al ítem* 7.3. *del Anexo de la Resolución GMC N"* 72/98 *que dispone sobre los Requisitos Esenciales de Seguridad* y *Eficacia de los productos médicos.* N/A

*3.16. El grado de precisión atribuido* a *los productos médicos de medición.* N/A

César Alberto Manual de mstrucciones / 624<br>Apoderado Legal Apoderado, SIEMENS<sup>S.A.</sup>

Farn, in vácio Oscar Fresa ,.<br>M.P. 19565 rector Técnico Siemens S.A. Página 22 de 22

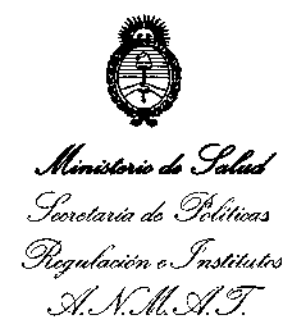

#### ANEXO CERTIFICADO DE AUTORIZACIÓN E INSCRIPCIÓN

#### Expediente Nº: 1-47-3110-5028-15-0

I

**El Administrador Nacional de la Administración Nacional de Medicamentos,** Alimentos y Tecnología Médica (ANMAT) certifica que, mediante la Disposición $|N^{\circ}|$ **1.3.8.44** , y de acuerdo con lo solicitado por SIEMENS S.A., se autorizó la **inscripción en el Registro Nacional de Productores y Productos de Tecnolo!gía Médica (RPPTM), de un nuevo producto con los siguientes datos identificatorios característicos:**

**Nombre descriptivo: Sistemas Radiográficos Digitales.**

Código de identificación y nombre técnico UMDNS: 18-430 – Sistemas Radiográficos Digitales.

Marca(s) de (los) producto(s) médico(s): SIEMENS.

Clase de Riesgo: Clase III.

**Indicación/es autorizada/s: Adquisición de imágenes radiográficas de cabeza, columna vertebral, abdomen, torax (pulmones), órganos internos y extremidades.**

**Modelo/s: Ysio; Ysio Max.**

**Período de vida útil: 10 años.**

**Condición de expendio: Venta exclusiva a profesionales e instituciones sanitarias.** Nombre del Fabricante: 1) Siemens AG. I

2) Siemens Healthcare GmbH (solo para modelo Ysio Max).

Lugar/es de elaboración: 1) a) Wittelsbacherplatz 2, DE-80333, Muenchen (Múnich), Alemania.

1) b) Medical Solutions, Business Unit XP, Henkestrasse 127, DE-91052 Erlangen, **Alemania.**

2) a) Henkestr. 127, 91052, Erlangen, Alemania.

2) b) X-Ray Products (XP), Henkestr. 127, 91052, Erlangen, Alemania.

3

2) c) X-Ray Products (XP), Siemensstr. 1, 91301, Forchheim, Alemania.

*../1*

**Se extiende a SIEMENS S.A. el Certificado de Autorización e Inscripción del PM-**1074-655, en la Ciudad de Buenos Aires, a ....  $2 \text{ T DIC. } 2016$ ..., siendo su *vigencia* **por cinco (5) años a contar de la fecha de su emlSlon.** DISPOSICIÓN Nº

 $-13844$ 

**.". IIGBERT 6VNdmllllS1rador Nacioaal A..N.l!d.A.T.**